# X CAMSTREAMER

### Case study

# **Simple and fully automated solution for streaming sports events with iScoreSports**

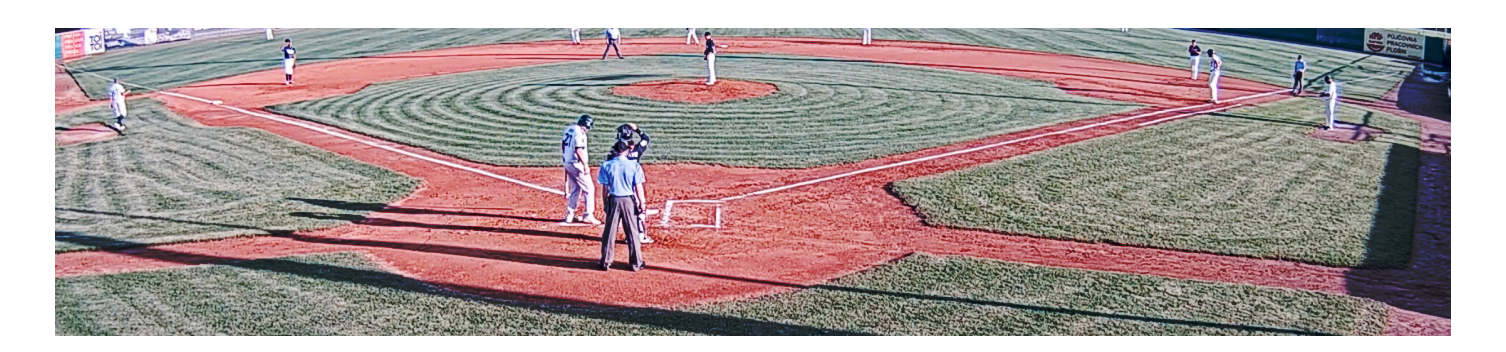

### Mission

This time we'll show you an interesting example of integration made by one of our customers, who integrated a scoreboard with the current results of a sports match directly into a live video stream and created a clever solution for controlling their YouTube live streams.

### Solution

Our client – the Eagles Prague baseball & softball club – used our **CamScripter App** and **CamOverlay App** to create this smart solution. At a sports event, someone with a tablet or a mobile phone is connected to their scoring service and enters their current score. This is the source of data. **Simple JavaScript code takes score data from their own score system and lets the CamScripter App generate the scoreboard graphics. Then, using the CamOverlay App, these scores are inserted into the live video stream**. It sounds

complicated, but it's very easy as everything runs automatically inside the camera.

The next step in this solution was to connect a **button** to the camera that starts and stops camera streams to YouTube. Again, no other hardware is necessary – only a button connected directly to the camera's I/O port. This is controlled by the "**triggering**" function in our **CamStreamer App**, which provides the live stream to YouTube. By combining this with a microphone, which is also directly connected to the camera, a **fully automated solution for streaming sports events** was created.

#### Result

Would you like to see a full record of the match? Watch on [YouTube of the Eagles club.](https://youtu.be/UuGZZ4GtDNo)

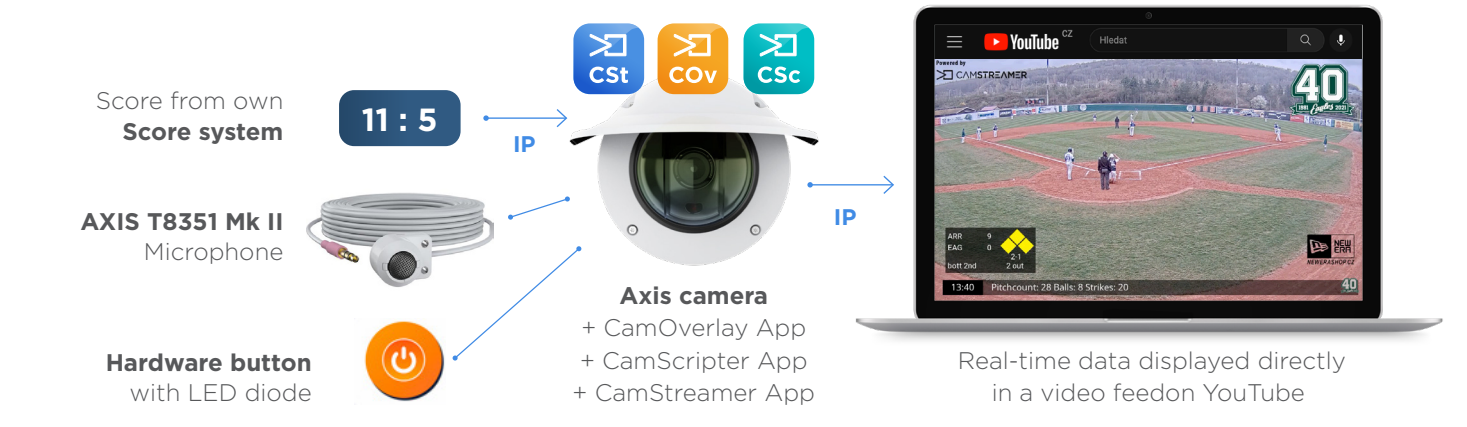

# X CAMSTREAMER

### Case study

### **Simple and fully automated solution for streaming sports events with iScoreSports**

#### Components used:

#### • **AXIS Q3515-LVE IP camera**

- Outdoor durable high quality camera with 1080p @ 60 fps
- Mic / line input
- Configurable I/O ports
- SD card for saving logos, which are inserted into the image

#### • **AXIS T8351 Mk II microphone**

• Toggle switch with LED indicator for starting and stopping the stream

#### CamStreamer applications used:

- **CamScripter App** + short JavaScript code, which runs inside the camera
	- Pulls data from the external source and generates the overlay graphics

#### • **CamOverlay App**

- Inserts graphics from CamScripter App directly into the image
- In addition to the current score, partners' logos are inserted

#### • **CamStreamer App**

- Determines button position and starts/stops the stream accordingly
- Provides the live stream directly from the camera to YouTube streaming platform

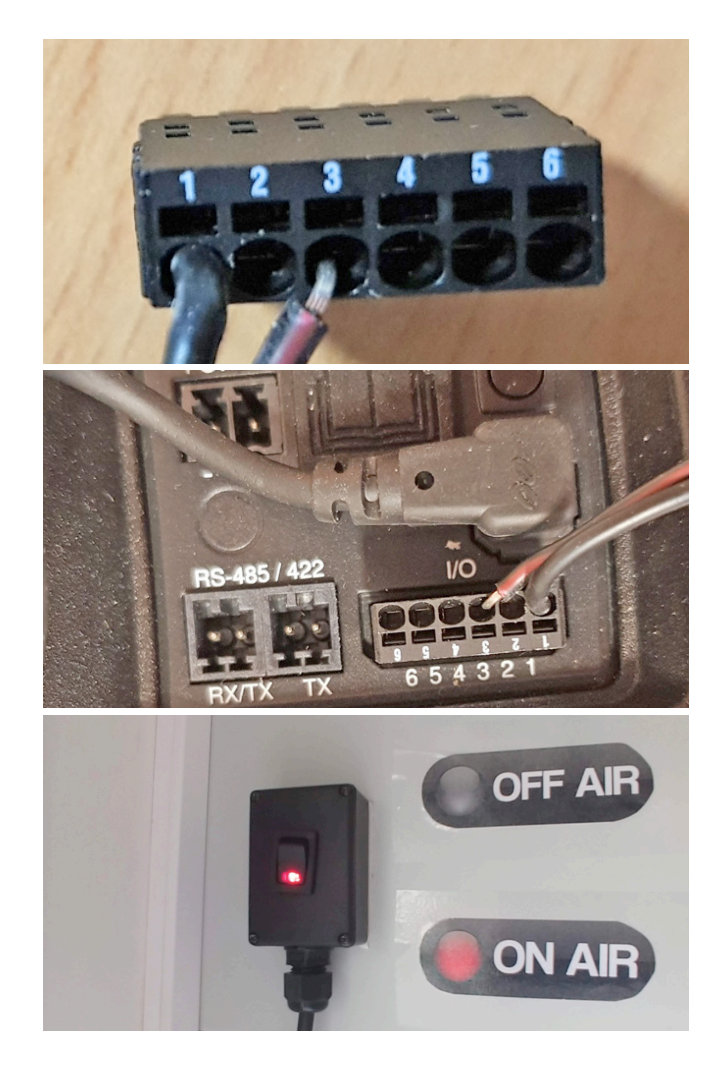

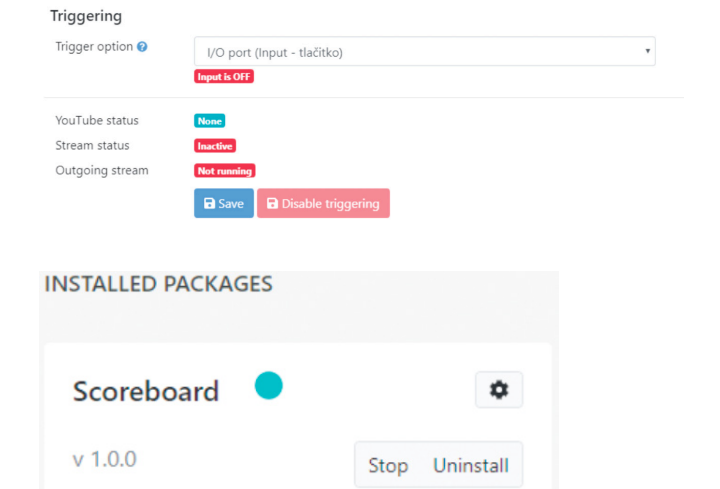

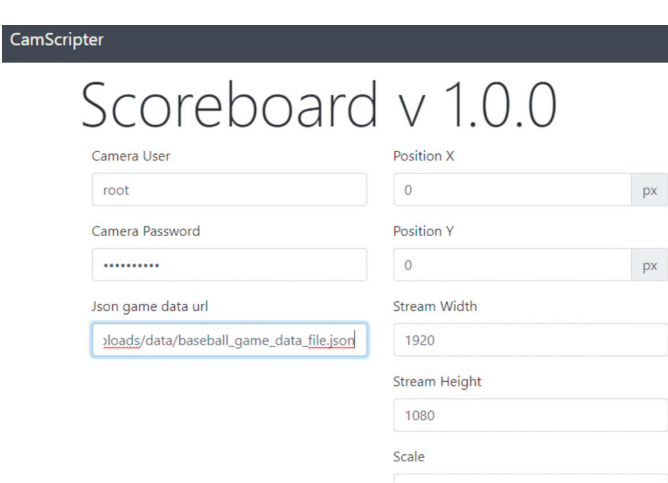

 $px$ 

## **Simple and fully automated solution for streaming sports events with iScoreSports**

**Tip:** Tip: if you want to turn ON the light when streaming is active and turn OFF if it is deactivated you can do it by following steps:

- **1.** Buy button with LED diode or diode alone for 12V DC
- **2.** Connect LED to DC Output of the camera and Digital output (marked in green on the picture below, note that the amount of ports differs by the model of the camera)

#### **Button**

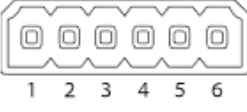

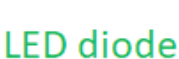

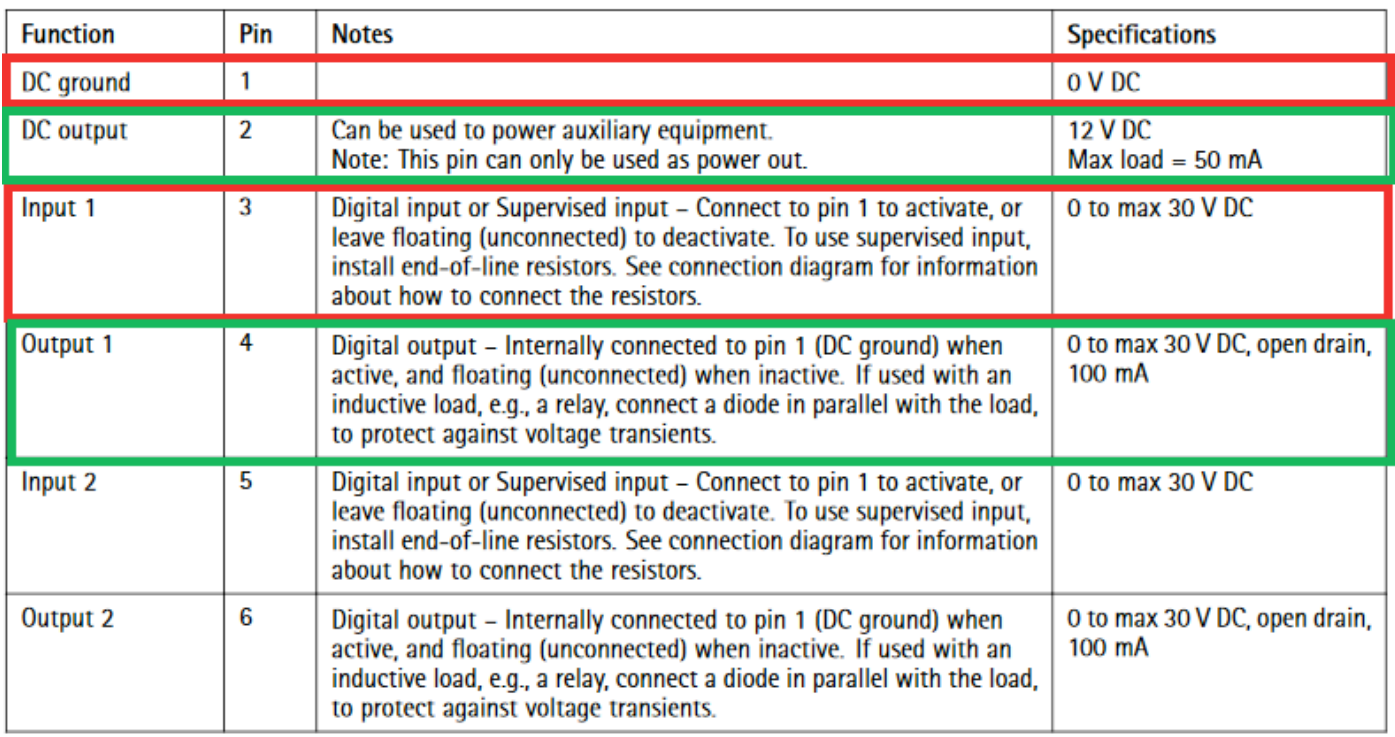

Once it is connected you have to set Event (System-> Events) withing the Axis user interface. This event will turn on the light once the circuit with the button is closed and again off once it is opened.

(View a screen of interface on the next page.)

# X CAMSTREAMER

# **Simple and fully automated solution for streaming sports events with iScoreSports**

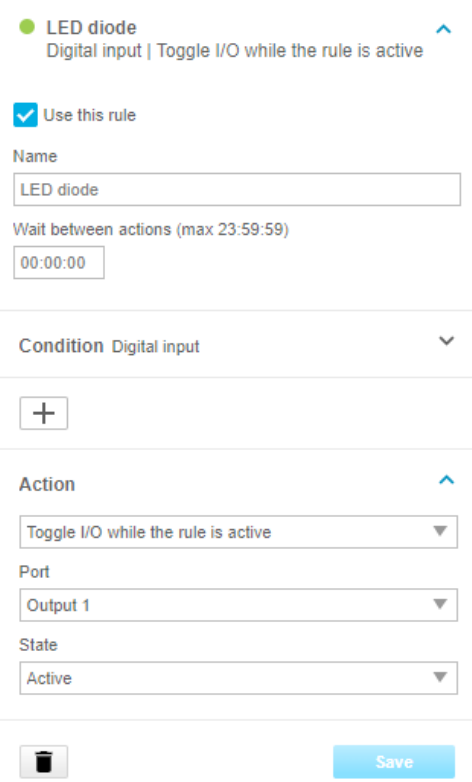

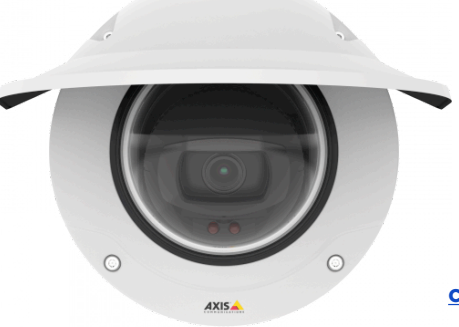

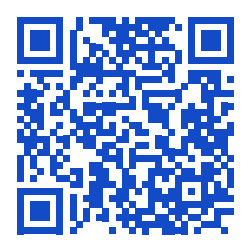

**[camstreamer.com/resources](https://camstreamer.com/resources/sport-events-integration)/ sport-events-integration**

If you have **a request for a tailor-made micro-application** to be created for you. please don't hesitate to contact us: [support@camstreamer.com](mailto:support%40camstreamer.com?subject=)

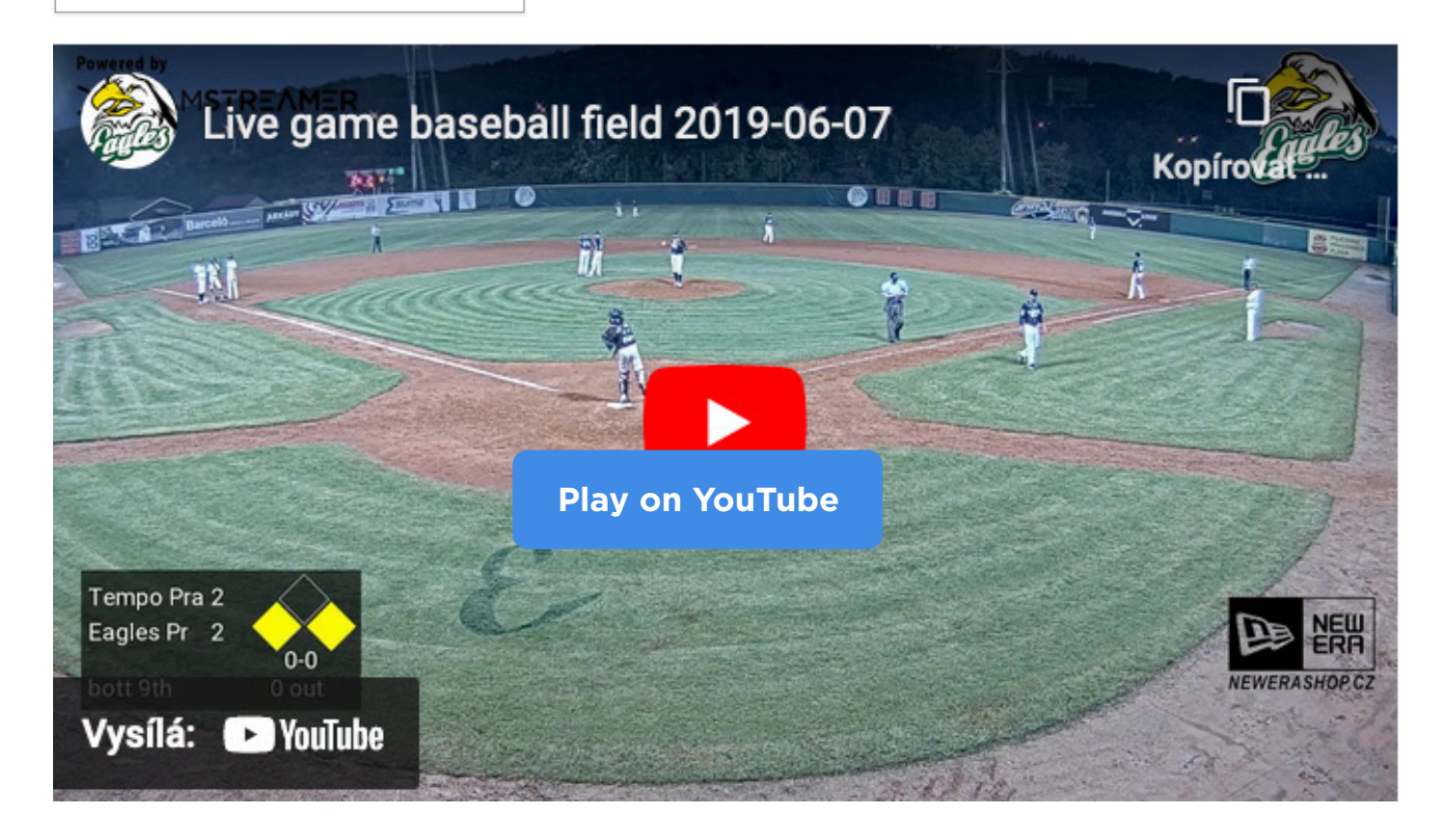